## **Jerzy DOBRODZIEJ, Tomasz WÓJCICKI**  Instytut Technologii Eksploatacji – PIB, Radom **Artur PISAREK** Politechnika Warszawska

# **MODELOWANIE Z WYKORZYSTANIEM GRAFIKI WEKTOROWEJ W SYSTEMIE SYMULACJI PROCESÓW OBRÓBKI PLASTYCZNEJ NA ZIMNO**

#### **Słowa kluczowe**

Grafika wektorowa, edytor graficzny, modelowanie powierzchniowe, bryłowe lub hybrydowe, preprocesing, obróbka plastyczna blach, tłoczenie na zimno.

### **Streszczenie**

W artykule zaprezentowano strukturę oraz podstawowe moduły systemu do symulacji procesów obróbki plastycznej na zimno. Przedstawiono możliwości operacyjne jednego z kluczowych modułów systemu – edytora<sup>1</sup> grafiki wektorowej przeznaczonego do zadań modelowania graficznego w preprocesingu symulacji procesów tłoczenia blach na zimno. Zademonstrowano przykłady zastosowania edytora do budowy modeli geometrycznych odwzorowujących kształt i wymiary blachy oraz narzędzi typu matryca, stempel lub dociskacz stosowanych w procesach toczenia blach na zimno.

### **1. Geneza i cel pracy**

 $\overline{a}$ 

Zastosowanie obróbki plastycznej na zimno umożliwia wytwarzanie elementów blaszanych o odpowiedniej wytrzymałości i złożonym kształcie przy zapewnieniu dopuszczalnej technologicznie tolerancji wymiarów [10]. Obróbka

<sup>1</sup> Nazywany również modelerem.

plastyczna na zimno charakteryzuje się dużą wydajnością oraz stosunkowo niewielkimi odpadami i jest szeroko stosowana w różnych gałęziach przemysłu, np. w branży samochodowej, samolotowej oraz AGD. Efektywne wykorzystanie zalet obróbki plastycznej w warunkach przemysłowych wymaga rozwiązania licznych koncepcyjnych i technicznych problemów dotyczących między innymi skrócenia czasu opracowywania i wdrażania nowych technologii oraz zapewnienia powtarzalności parametrów wytwarzanych elementów. Doświadczenia autorów w zakresie problematyki tłoczenia blach na zimno, zwłaszcza w zakresie symulacji procesów tłoczenia, pozyskane przy opracowywaniu systemu komputerowego dla WSK Rzeszów pozwalają sformułować następujące wnioski:

- 1. Komercyjne, drogie pakiety oprogramowania, np. ANSYS, MARC, NASTRAN o dużych możliwościach modelowania dostarczają różnych rezultatów symulacji z użyciem tych samych równań konstytutywnych oraz takich samych wartości parametrów materiałowych. Różnice te wynikają między innymi z błędów: generowanych przez algorytmy numeryczne, odwzorowania w cyfrowe modele graficzne kształtu blach oraz narzędzi stosowanych do tłoczenia, dyskretyzacji modeli graficznych [4, 7, 11].
- 2. Tańsze programy CAE posiadają liczne ograniczenia i pozwalają zwykle uzyskać podstawowe informacje o naprężeniach i deformacjach zachodzących w trakcie procesu tłoczenia.
- 3. Rezultaty symulacji różnią się od wyników uzyskiwanych w praktycznych próbach tłoczenia, ponieważ w pakietach oprogramowania brak jest możliwości uwzględniania wiedzy empirycznej technologów nabytej w trakcie praktycznej realizacji procesów tłoczenia w warunkach specyficznych dla danej firmy.
- 4. Metody symulacyjne nie są przeznaczone do automatycznego generowania projektów technologii procesów tłoczenia elementów, nie rozwiązują także problemu zapewnienia powtarzalności tych procesów, ale dostarczają cennych informacji o potencjalnych zmianach obciążeń, naprężeń lub rozkładach odkształceń i wymiarów zewnętrznych w kolejnych fazach procesu kształtowania, co może znacznie przyśpieszyć opracowanie właściwej technologii procesu.

Brak możliwości ingerencji w kod źródłowy dostępnych pakietów oprogramowania stwarza bariery w zakresie optymalizacji procedur obliczeniowych oraz zastosowania algorytmów heurystycznych, bazujących na wiedzy technologów. Pewnym rozwiązaniem w przypadku drogich pakietów komercyjnych jest możliwość dołączania procedur, zwykle napisanych w języku Fortran, co sprawdza się w przypadku środowisk akademickich dysponujących odpowiednią wiedzą, ale nie znajduje szerszego zastosowania w warunkach przemysłowych ze względu na brak wykwalifikowanej kadry. Problem ten w szczególności dotyczy małych i średnich przedsiębiorstw, gdzie ponadto wymagane są

gotowe, tanie i spełniające oczekiwania odbiorcy rozwiązania "pod klucz". Należy podkreślić, że w wielu ośrodkach naukowych trwają badania nad nowymi rozwiązaniami teoretycznymi i pojawią się nowe algorytmy numeryczne w obszarze mechaniki stosowanej [1, 8, 9, 12, 15], których szybkie wdrożenie jest możliwe, w przypadku gdy dysponuje się wersjami źródłowymi własnych programów numerycznych.

Przedstawione przesłanki skłoniły autorów do podjęcia prac, których celem było opracowanie koherentnego systemu informatycznego, przeznaczonego dla odbiorców z sektora MSP, umożliwiającego symulację procesów obróbki plastycznej na zimno, w szczególności symulację zagadnień nieliniowych mechaniki ośrodków ciągłych, jakie występują w procesach tłoczenia blach.

Spójność i kompletność systemu symulacji oraz zapewnienie łatwości stosowania przez użytkowników z sektora MŚP wymagało opracowania modułów przeznaczonych do budowy modeli geometrycznych oraz modułów do realizacji obliczeń symulacyjnych metodami MES. W opracowanym systemie wyodrębniono następujące główne moduły (rys. 1):

- 1. Moduł operacji na plikach zapewniający zapis, odczyt lub wydruk danych o procesie tłoczenia, np. danych dotyczących: geometrii początkowej blachy, geometrii oprzyrządowania, definicji operacji realizowanych w procesie, struktur siatek elementów skończonych oraz obszarów kontaktowych.
- 2. Modeler graficzny, który umożliwia:
	- budowę modeli geometrycznych z zastosowaniem grafiki wektorowej,
	- import oraz korekty wczytanych modeli geometrycznych.
- 3. Moduł generacji siatek elementów skończonych 2D i 3D z opcjami optymalizacji wygenerowanych siatek na podstawie cech anizotropowych blachy.
- 4. Moduł definicji kolejności wykonywania operacji w procesie oraz parametrów poszczególnych operacji, np.: sił docisku, prędkości i kierunku przesuwu stempla.
- 5. Moduł obliczeń numerycznych z zastosowaniem MES przeznaczony do symulacji przebiegu procesów obróbki plastycznej na zimno.
- 6. Moduł analiz uzyskanych wyników symulacji zawierający zbiór procedur do wizualizacji i analizy uzyskanych wyników symulacji, np. do oceny zmian wymiarów materiału w procesach ciągnienia lub kształtowania miejscowego blach.

Ze względu na bardzo szeroki zakres zagadnień oraz problemów matematycznych i algorytmicznych, jakie należało rozwiązać i zaimplementować w opracowanym systemie w artykule zaprezentowano tylko wybrane możliwości użytkowe modelera graficznego.

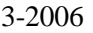

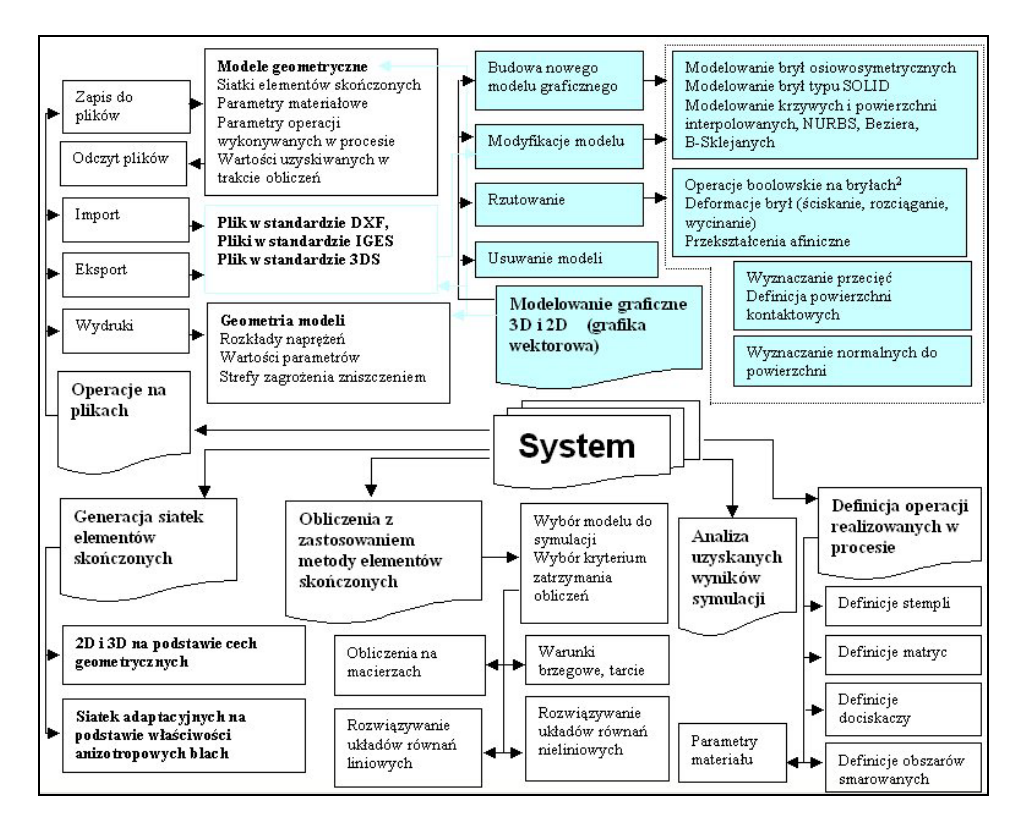

Rys. 1. Struktura systemu symulacji procesów technologicznych obróbki plastycznej blach na zimno*<sup>2</sup>*

### **2. Struktura i właściwości użytkowe modelera graficznego**

Opracowany modeler graficzny spełnia rolę autonomicznego edytora grafiki oraz preprocesora w systemie symulacji procesów tłoczenia blach na zimno. Analiza różnych rodzajów procesów tłoczenia wykazała, że blachy oraz oprzyrządowanie stosowane do tłoczenia można odwzorowywać w środowisku komputerowym w formie brył lub powierzchni (np. matryce, stemple, dociskacze). Kluczowym problemem, jaki należało rozwiązać przy opracowywaniu modelera, było zapewnienie odpowiedniej jakości odwzorowania, ponieważ modele graficzne są danymi wejściowymi dla symulacyjnych procedur numerycznych, między innymi: w algorytmach generacji siatek elementów skończonych, wyznaczaniu kontaktu powierzchni pozostających w interakcji ze sobą, wyznacza-

 $\overline{a}$ 

<sup>2</sup> Operacje boolowskie na bryłach – operacje teoriomnogościowe realizowane na bryłach geometrycznych, umożliwiające wyznaczenie sumy, części wspólnej, różnicy lub przecięcia brył zgodnie z dwuwartościową logiką Boole'a. Jeżeli zachowany zostaje warunek, że w wyniku operacji uzyskiwana jest zawsze bryła, to operacje nazywane są regularyzowanymi operacjami na bryłach.

niu kierunków działania sił, uwzględnieniu zagadnień brzegowych. W związku z tym opracowano modeler o strukturze przedstawionej na rys. 2, wykorzystujący koncepcję modelowania hybrydowego łączącego modelowanie bryłowe oraz modelowanie powierzchniowe [2].

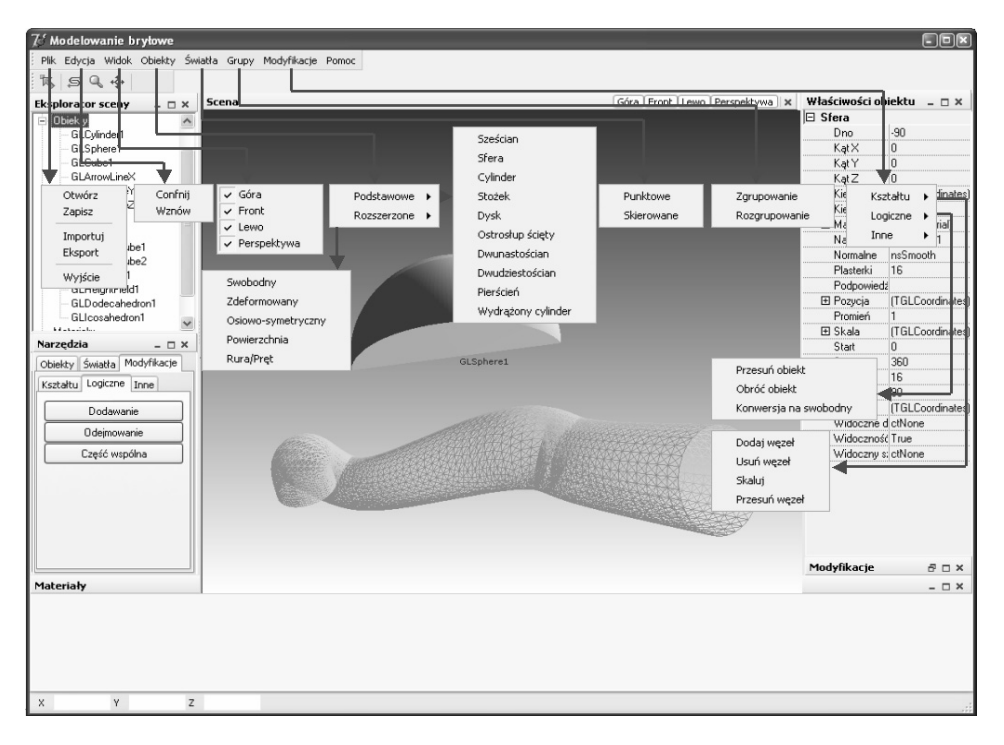

Rys. 2. Struktura modelera systemu symulacji procesów technologicznych obróbki plastycznej na zimno

Zastosowanie takiego rozwiązania w opracowanym modelerze uzasadniały następujące przesłanki:

- ! zapewnienie możliwości interakcyjnego modelowania graficznego zarówno prostych, jak i złożonych brył odwzorowujących geometrię blachy w kolejnych fazach czasowych deformacji,
- ! zapewnienie możliwości iteracyjnego i precyzyjnego modelowania złożonych powierzchni narzędzi, np.: profili, krawędzi, płatów powierzchni,
- ! udostępnienie możliwości łączenia ze sobą różnych obiektów geometrycznych w jeden spójny, złożony model geometryczny, np. w wyniku transformacji modeli powierzchniowych w modele bryłowe przy spełnieniu warunku ciągłości powierzchni,
- $\triangleright$  uwzględnienie wymagań dotyczących tolerancji wymiarów tworzonych modeli geometrycznych,
- $\triangleright$  wykorzystanie właściwości OpenGl [10] do renderowania brył, transformacji globalnego i lokalnych układów współrzędnych z zastosowaniem macierzy lub kwaternionów, deformacji lokalnej lub globalnej modelu geometrycznego,
- ! zapewnienie możliwości importu lub eksportu modeli geometrycznych do plików DXF, IGES oraz 3DS Max, co umożliwia współpracę systemu z innymi programami CAD i CAE (na poziomie wymiany danych poprzez pliki).

Projektowanie modelu graficznego polega na wykorzystaniu predefiniowanych w modelerze obiektów graficznych i wykonywaniu operacji przekształcających, polegających na przykład na skalowaniu, obracaniu, skręcaniu, wyciąganiu, przesuwaniu obiektu 2D wzdłuż trajektorii prostopadłej do płaszczyzny wyznaczonej obiektem 2D (operacja taka umożliwia często uzyskanie modelu bryły geometrycznej części lub produktu wytwarzanego w procesie tłoczenia metalu). Model geometryczny projektowany w modelerze jest grupą obiektów geometrycznych (bryły lub powierzchni) pozostających pomiędzy sobą w określonych relacjach logicznych i hierarchicznych. Hierarchiczność umożliwia ustalenie kolejności operacji graficznych wykonywanych na grupie obiektów, np.: wyznacza kolejność wykonywania regularyzowanych operacji boolowskich pomiędzy bryłami lub kolejność łączenia płatów powierzchni. Zbiór modeli graficznych tworzy przestrzeń projektową<sup>3</sup> (rys. 2 środkowa część ekranu). Każdy obiekt utworzony w grafice wektorowej jest wyświetlany z użyciem biblioteki OpenGl.

Modeler wyposażono między innymi w następujące podstawowe funkcje użytkowe:

- $\triangleright$  zapis, odczyt, import lub eksport modeli graficznych do plików, kopiowanie do lub ze schowka Windows modeli (obiektów) graficznych, przywracanie modelu graficznego do stanu przed wykonaniem operacji graficznej (undo),
- ! wizualizacja modeli graficznych w różnych kładach: z góry, od czoła, z lewej lub w perspektywie uzyskiwana w wyniku zmian położenia kamery wektorowej oraz rzutowania ortogonalnego i perspektywicznego,
- $\triangleright$  wstawianie nowych, modyfikowanie lub usuwanie obiektów graficznych, np.: obiektów osiowo-symetrycznych lub typu SOLID [6, 11], powierzchni sklejanych z płatów Beziera, NURBS lub zbudowanych na zbiorze punktów przestrzeni  $R^3$  (swobodny mesh<sup>4</sup> w przestrzeni trójwymiarowej). Do projektowania tych obiektów opracowano i zaimplementowano dodatkowe moduły umożliwiające tworzenie i modyfikacje obiektów graficznych z zachowaniem wymiarów i tolerancji z użyciem rzutni oraz projektowania 2D [13]. Wygląd oraz położenie każdego obiektu są ustalane na podstawie zbioru

 $\overline{a}$ 

<sup>&</sup>lt;sup>3</sup> W niektórych programach do modelowania wektorowego używana jest również nazwa scena.<br><sup>4</sup> Swobodny mesh – powiezzchnia rozpinana dla punktów swobodnia położonych w przestrze

Swobodny mesh – powierzchnia rozpinana dla punktów swobodnie położonych w przestrzeni projektowej [2].

atrybutów obiektu (na rys. 2 atrybuty obiektu wyświetlane są w lewej górnej części ekranu),

- $\triangleright$  selekcja obiektów wg różnych kryteriów w celu wykonania operacji graficznej na zbiorze obiektów,
- ! wykonywanie przekształceń afinicznych obiektów oraz wykonywanie przekształceń (deformacji) polegających na skręcaniu albo wyciąganiu obiektów, zbioru węzłów obiektu wzdłuż krzywej, np. krzywej Beziera, krzywej Catmulla-Roma lub krzywej giętkiej,
- $\triangleright$  wyznaczanie przecięć, normalnych do powierzchni, wyznaczanie otoczki wypukłej, wyznaczenie sumy, różnicy i części wspólnej obiektów,
- ! obliczanie długości krzywych, pól, pojemności, odległości, iloczynu skalarnego i wektorowego, momentów oraz środków ciężkości.

Przykłady modeli graficznych zaprojektowanych w opracowanym modelerze przedstawiono na rys. 3 i 4, natomiast na rys. 5 zaprezentowano przykład modelowania hybrydowego rzeczywistych wytłoczek.

W opracowanym modelarze zaimplementowano algorytmy umożliwiające tworzenie i modyfikację między innymi:

- $\triangleright$  krzywych parametrycznych oraz krzywych parabolicznych [3, 12],
- ! powierzchni interpolowanych oraz powierzchni aproksymowanych, w tym: powierzchni gładkich NURBS, powierzchni Beziera, Catmulla-Clarka [5, 6].

Na potrzeby szybkiego projektowania interpolowanych powierzchniach gładkich zaadaptowano między innymi metody analizy matematycznej, np.: funkcje sklejane Hermite'a oraz dwusześcienne funkcje sklejane z węzłami umieszczonymi [7] w dwuwymiarowej regularnej siatce. Opracowano i zaimplementowano także moduł wyposażony w interpreter funkcji dwóch zmiennych (parser), umożliwiający definiowanie powierzchni w sposób analityczny. Wykonano moduł

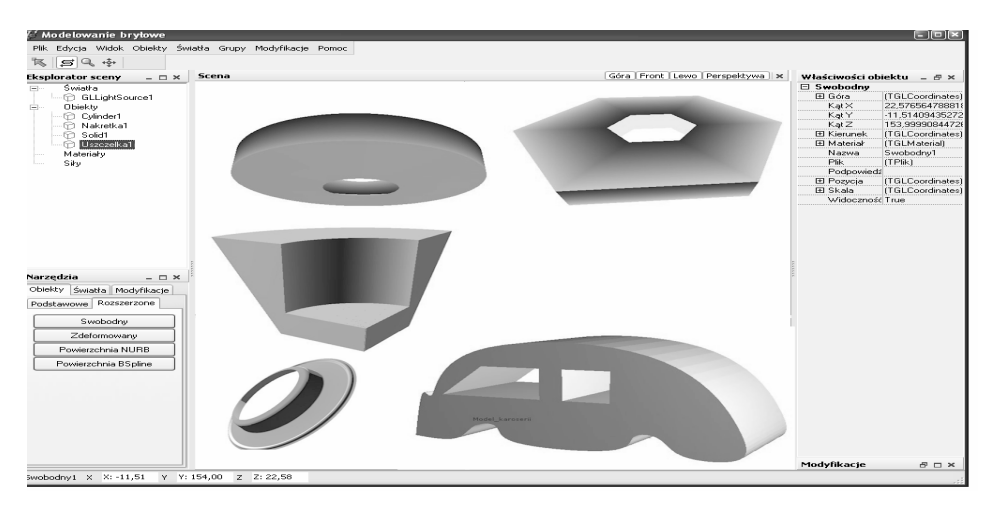

Rys. 3. Przykłady brył zaprojektowanych w opracowanym modelerze

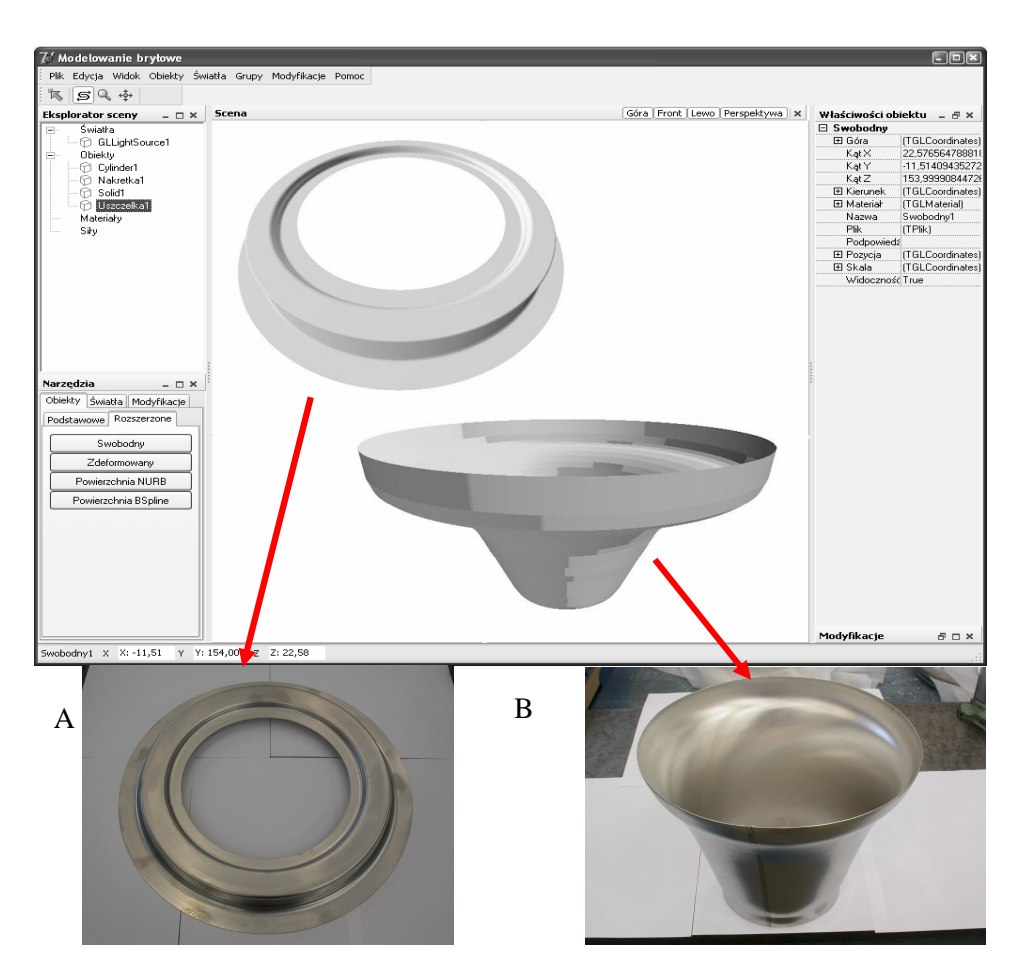

Rys. 4. Przykłady wytłoczek uzyskane w procesach tłoczenia i ich modele geometryczne: A – pierścień uszczelniający; B – stożek wylotowy turbiny

umożliwiający definiowanie prowadnic na bazie linii łamanych, krzywych Beziera, S-sklejanych oraz krzywych wymiernych NURBS do definiowania modeli graficznych rur i drutów oraz powierzchni rozpinanych. W oprogramowaniu modelera udostępniono również moduły<sup>5</sup> do modelowania powierzchni wymiernych NURBS oraz powierzchni uzyskiwanych na podstawie chmury punktów w przestrzeni  $R<sup>3</sup>$ , metod triangulacji trójwymiarowej oraz metod SubDivision.

 $\overline{a}$ 

<sup>&</sup>lt;sup>5</sup> Opracowane przez zespół z Wydziału Mechatroniki Politechniki Warszawskiej pod kierunkiem dr. hab. mgr inż. Barbary Putz.

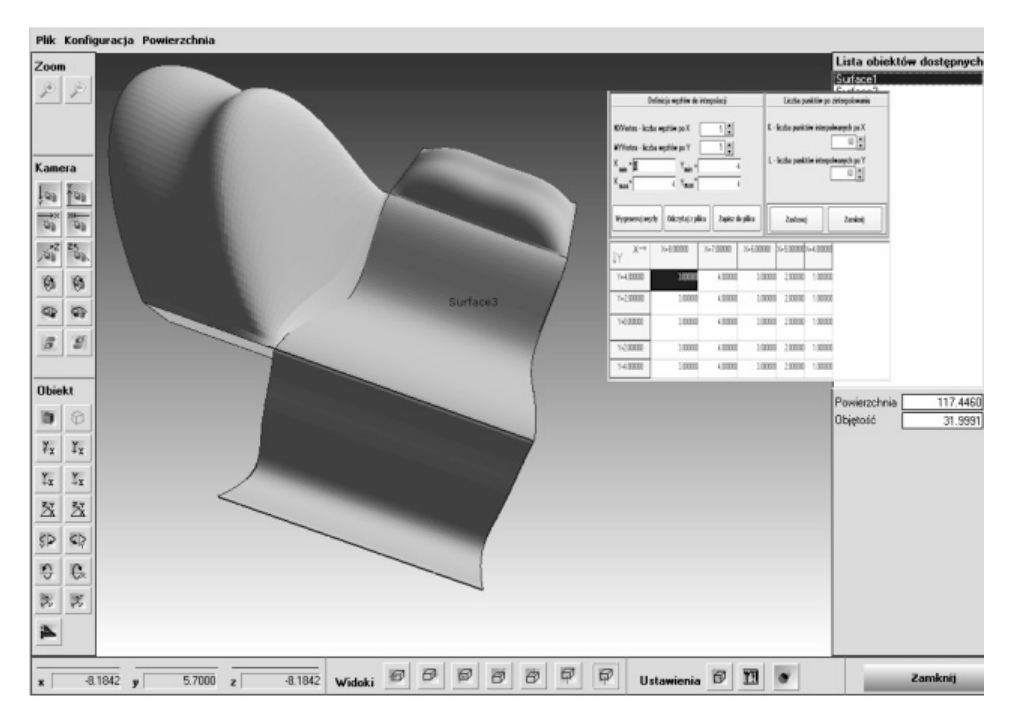

Rys. 5. Przykłady wykorzystania modelowania hybrydowego do opracowania modelu złożonej bryły

### **3. Przykład wykorzystania modelera do budowy modeli osiowo-symetrycznych narzędzi i blachy w wieloetapowym procesie tłoczenia blach**

Zastosowanie opracowanego modelera przedstawiono na przykładzie wieloetapowego procesu tłoczenia blach. Celem realizacji procesu tłoczenia było wytworzenie podzespołu kanału wewnętrznego silnika samolotowego (rys. 6). W projekcie procesu opracowanym przez technologów założono trzy etapy: wstępne tłoczenie, tłoczenie główne oraz etap dotłaczania (rys. 7). Liczba etapów oraz kształt blachy i narzędzi dobrane zostały przez technologów na bazie ich doświadczenia oraz kilku eksperymentów, które były niezbędne ze względu na fakt, że następowało trwałe uszkodzenie blachy w trakcie tłoczenia lub uzyskiwano miejscowe zwężenia grubości blachy przekraczające zakładane tolerancje. Wyniki symulacji odniesione do praktycznych rezultatów tłoczenia wykorzystano do oceny adekwatności modeli matematycznych zastosowanych w systemie symulacji.

Ze względu na osiowo-symetryczne zagadnienie wykonano projekty 2D obiektów graficznych, a następnie wykorzystano zaprojektowane obiekty do wygenerowania trójwymiarowych modeli geometrycznych.

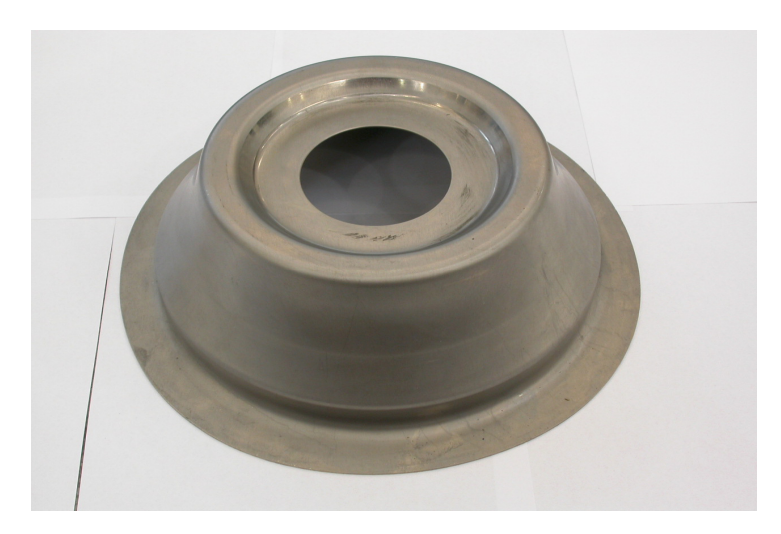

Rys. 6. Kanał wewnętrzny elementu silnika samolotowego

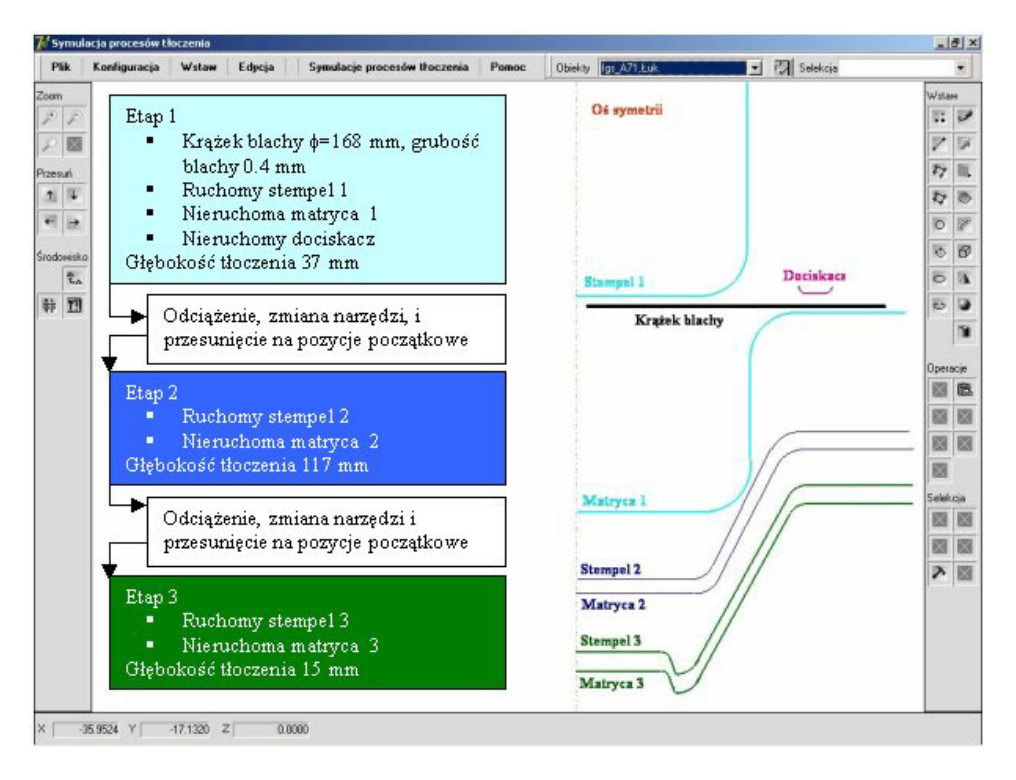

Rys. 7. Projekt obiektów graficznych odwzorowujących geometrię blachy oraz narzędzi zastosowanych w kolejnych fazach procesu tłoczenia blachy

Algorytm postępowania przy budowie modelu bryły osiowo-symetrycznej przedstawiony został szczegółowo na przykładzie stempla 1 (rys. 8). Do opracowania modelu wykorzystano dwuwymiarowe obiekty geometryczne: linie oraz łuki kołowe.

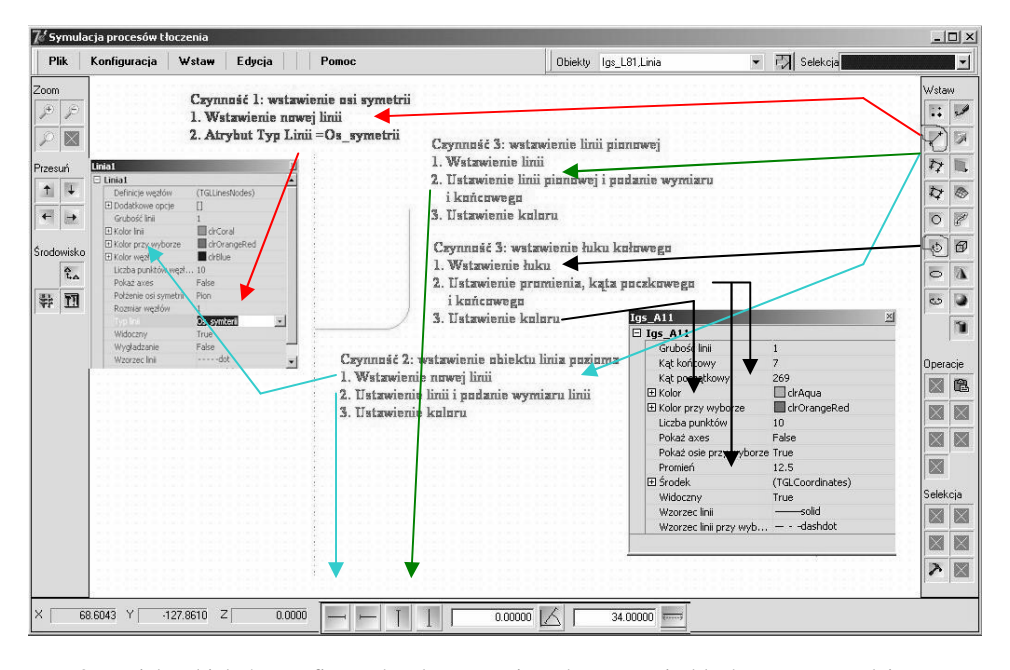

Rys. 8. Projekt obiektów graficznych odwzorowujących geometrię blachy oraz narzędzi zastosowanych w kolejnych fazach procesu tłoczenia blachy

Pierwszą wykonaną czynnością było wstawienie linii (obiektu geometrycznego) spełniającej rolę osi symetrii. Następnie wstawiono obiekt linię reprezentującą spód stempla. Wykonano wymiarowanie linii oraz zdefiniowano położenie linii. Kolejną czynnością było wstawienie łuku kołowego. Zgodnie z projektem procesu tłoczenia dla łuku podano promień (12,5 mm), położenie środka łuku (współrzędne x = 40, y = 15) oraz kąty początkowy i końcowy niezbędne do wykreślenia łuku (odpowiednio 269° i 7°). Następnie użyto opcji umożliwiającej złączenie linii reprezentującej spód stempla oraz łuku w celu zapewnienia ciągłości G1. Kolejną operacją było wstawienie i zwymiarowanie linii (długość 47 mm) reprezentującej ścianę (powierzchnię) boczną stempla. Do zachowania ciągłości G1 użyto opcji złączania obiektów dla wstawionej linii oraz łuku kołowego. W analogiczny sposób zbudowane zostały obiekty dla poszczególnych modeli geometrycznych: materiału, dociskacza, matryc oraz stempli kolejnych etapów procesu tłoczenia. Na podstawie zaprojektowanych obiektów połączonych w grupy wygenerowane zostały trójwymiarowe modele (przykład modeli geometrycznych zastosowanych w pierwszej fazie przedstawiono na rys. 9).

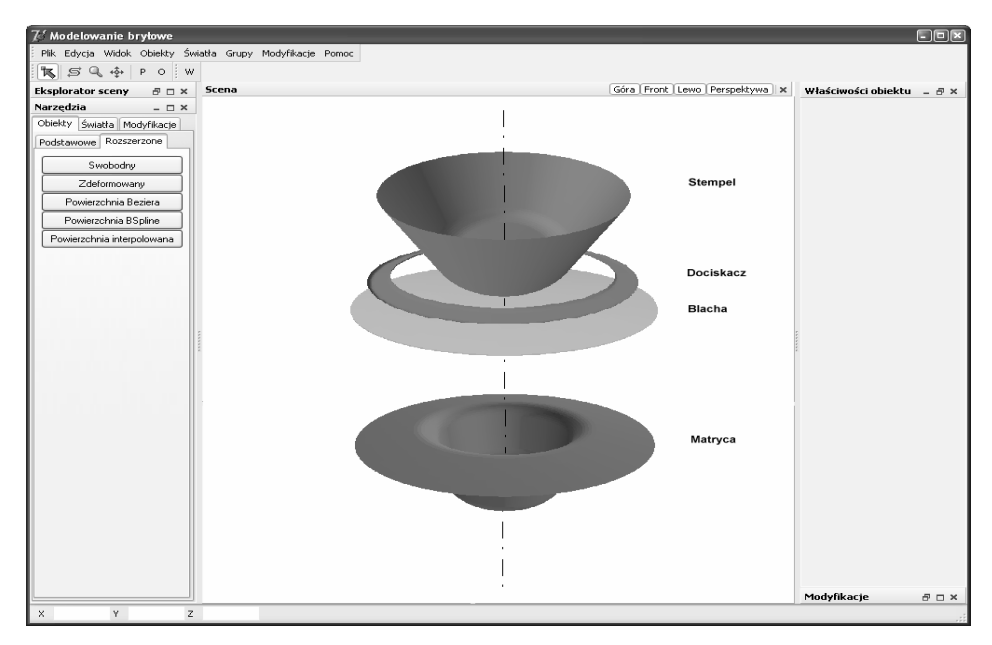

Rys. 9. Projekt modeli graficznych odwzorowujących geometrię blachy oraz narzędzi zastosowanych w pierwszej fazie procesu tłoczenia blachy

Do weryfikacji poprawności zbudowanych modeli użyto zaimplementowanej w modelerze funkcji automatycznie sprawdzającej ciągłość geometryczną modelu na podstawie definicji i położeń poszczególnych obiektów.

### **Podsumowanie**

Prezentowany modeler graficzny został opracowany przede wszystkim dla zadań związanych z symulacją numeryczną procesów tłoczenia blach na zimno, ale posiada szerokie możliwości w zakresie modelowania graficznego i może być podstawą do tworzenia oprogramowania na potrzeby sterowania obrabiarkami numerycznymi, robotami wyposażonymi w systemy wizyjne 3D, oprogramowania ploterów lub systemów kartograficznych lub na potrzeby procesów obróbki powierzchniowej. Modeler wyposażony został w wiele funkcji użytkowych ułatwiających pracę projektanta, w szczególności:

- $\triangleright$  możliwość pracy na wielu modelach graficznych w tym samym oknie graficznym,
- ! logiczne i hierarchiczne uporządkowanie obiektów graficznych definiujących model graficzny,
- ! lokalne układy współrzędnych związane z obiektami geometrycznymi (lub grupami obiektów),
- ! powiększanie i pomniejszanie (tzw. zoom),
- $\triangleright$  wizualizacje obiektów graficznych z efektem perspektywy lub w rzutach ortogonalnych,
- ! możliwości wyświetlania konturów brył,
- ! wybieranie obiektów poprzez ich zaznaczanie na poszczególnych widokach lub na liście utworzonych obiektów.

W modelerze zastosowano jednolitą reprezentację matematyczną, co umożliwia wykorzystanie opracowanych modeli graficznych na potrzeby inżynierskie, w tym symulacji numerycznych procesów tłoczenia blach na zimno. Dalsze prace nad rozwojem modelera powinny dotyczyć w szczególności zagadnień związanych z modelowaniem 3D chropowatości powierzchni, skaz, wgniotów nakłuć lub blizn oraz niejednorodności struktury blachy (wżery, pustki), co powinno przyczynić się do uzyskania większej dokładności symulacji.

*Praca naukowa finansowana ze środków Ministra Nauki i Szkolnictwa*  Wyższego, wykonana w ramach realizacji Programu Wieloletniego pn. "Dosko*nalenie systemów rozwoju innowacyjności w produkcji i eksploatacji w latach 2004–2008".* 

### **Bibliografia**

- 1. Arora S., Dhaliwal S.S., Kukreja V. K.: Application of orthogonal collaction on finite elements for solving non-lineary boundary value problems, Elsevier Science Applied Mathematics, vol. 180, 2006, pp. 516–523.
- 2. Bohem W., Prautzsch H.: Geometric Concepts for Geometric Design, A K Peters Wellesley, MA, 1994.
- 3. Eigenrilling A., Kettler L., Schömer, Wolpart N.: Extract, efficient, and complete arrangernant computation for cubic curves, Elsevier Science Computational Geometry, vol. 34, 2006, pp. 36–73.
- 4. Fortuna Z., Macukow B., Wąsowski J.: Metody numeryczne. Podręczniki Akademickie. Elektronika, Informatyka, Telekomunikacja, WNT, wyd. 7, 2005.
- 5. Gortler S., Gostman C., Thurston D.: Discrette on-forms on mesh and applications to 3D mesh parametrization, Elsevier Science Computer Aided Geometric Design, vol. 23, 2006, pp. 83–112.
- 6. Kiciak P.: Podstawy modelowania krzywych i powierzchni, zastosowania w grafice komputerowej, WNT, Warszawa, 2005 – wydanie 2, ISB 83-204- -3081-X.
- 7. Kosma Z.: Metody numeryczne dla zastosowań inżynierskich, Instytut Technologii Eksploatacji – Państwowy Instytut Badawczy, Radom 1999, ISB 83-880001-80-9.
- 8. Liew K.M.; Peng L.X., Kitipornchai S.: Buckling analysis of corrugated plates using a mesh-free Galerkin method based on the first-order shear deformation theory, Springer/ICM Computational Mechanics, vol. 38, 2006, pp. 61–75.
- 9. Lin Q., Rokne J.G.: Construction and analysis of meshless finite difference methods**,** Springer/ICM Computational Mechanics, vol. 37, 2006, pp. 232– –248.
- 10. Mazurkiewicz A., Kocur L.: Obróbka plastyczna. Laboratorium, Politechnika Radomska, Radom, 2001, ISB 0860-9241.
- 11. Monterde J., Ugail H.: A general 4h-oreder PDE method to generate Bezier surface from boundary, Elsevier Science Computer Aided Geometric Design, vol. 23, 2006, pp. 1–23.
- 12. Nell S., Rosenbaum W., Rumpf M.: 3D adaptive central schemes. Part I: Algorithms for assembly the dual mesh, Elsevier Science Applied Numerical Mathematics, vol. 56, 2006, pp. 778–799.
- 13. Preparat F., Shamos M.I.: Geometria obliczeniowa, Helion, Gliwice, 2004, ISB 83-7361-098-7.
- 14. Richard S., Wright Jr., Lipchak B.: OpenGL księga eksperta, Helion, Gliwice, 2005, ISB 83-7361-703-5.
- 15. Sladek J., Sladek V., Zhang Ch., Schanz M.: Meshless local Petrov-Galerkin method for continuously nonhomogeneous linear viscoelastic solids**,**  Springer/ICM Computational Mechanics, vol. 37, 2006, pp. 279–289.

### Recenzent: **Adam MAZURKIEWICZ**

### **Modeling with vector graphics in the stimulation system of cold plastic forming processes**

### **Summary**

The article presents a structure and basic modules of the system designed for the simulation of cold plastic forming processes. Operational capabilities of one of the main system modules – a vector graphics editor used in graphics modeling and preprocessing in sheet metal cold forming is introduced. Examples of the editor usage for building geometrical models that map the metal sheet shape and dimensions as well as tools such as die, punch or blank holder used in metal sheet forming are demonstrated.